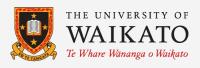

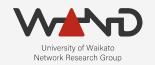

# openli

# Installing OpenLI

**OpenLI Training: Chapter Five** 

Shane Alcock
University of Waikato
New Zealand

shane.alcock@waikato.ac.nz

#### Packaging

- Best way to install and maintain OpenLI
  - Automatic dependency management

- Each new OpenLI release is automatically packaged
  - Debian, Ubuntu LTS
  - CentOS 7, Fedora

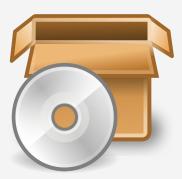

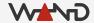

#### Packaging

- OpenLI is not in official package repositories (yet)
  - You will need to add our repositories to your package sources
  - Repositories are hosted on cloudsmith
    - https://cloudsmith.io/~wand/repos/

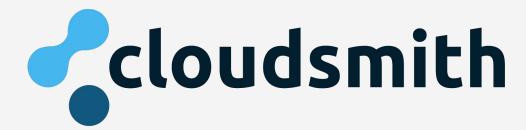

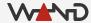

https://github.com/wanduow/openli/wiki/Installing-Debian-Packaged-Version

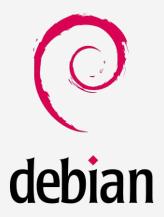

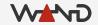

Make sure you have some key dependencies

```
> sudo apt install -y apt-transport-https curl
```

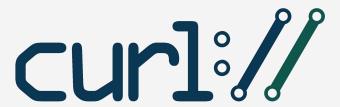

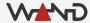

- Add WAND repositories for OpenLI dependencies
  - You may want to browse these bash scripts before running them!

```
> curl -1sLf 'https://dl.cloudsmith.io/public/wand/libwandio/cfg/setup/bash.deb.sh' | sudo -E
bash
> curl -1sLf 'https://dl.cloudsmith.io/public/wand/libwandder/cfg/setup/bash.deb.sh' | sudo -E
bash
> curl -1sLf 'https://dl.cloudsmith.io/public/wand/libtrace/cfg/setup/bash.deb.sh' | sudo -E bash
```

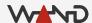

- Add the WAND repository for OpenLI itself
  - You may want to browse the bash script before running it!

```
> curl -1sLf 'https://dl.cloudsmith.io/public/wand/openli/cfg/setup/bash.deb.sh' | sudo -E bash
```

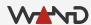

Update apt to have the latest info on which packages exist

> sudo apt update

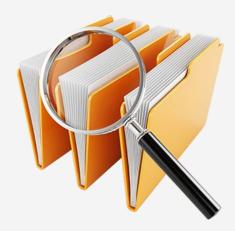

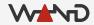

- Install your desired OpenLI components
  - For testing, installing all components on the same host is OK

```
> sudo apt install openli-provisioner
> sudo apt install openli-collector
> sudo apt install openli-mediator
```

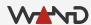

https://github.com/wanduow/openli/wiki/Installing-via-RPM

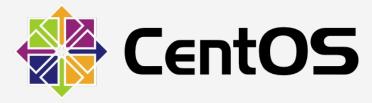

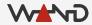

- Make sure you have access to the EPEL repositories
  - Swap latest-7 with latest-8 for CentOS 8

> sudo yum install -y https://dl.fedoraproject.org/pub/epel/epel-release-latest-7.noarch.rpm

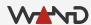

- Add WAND repositories for OpenLI dependencies
  - You may want to browse these bash scripts before running them!

```
> curl -1sLf 'https://dl.cloudsmith.io/public/wand/libwandio/cfg/setup/bash.rpm.sh' | sudo -E
bash
> curl -1sLf 'https://dl.cloudsmith.io/public/wand/libwandder/cfg/setup/bash.rpm.sh' | sudo -E
bash
> curl -1sLf 'https://dl.cloudsmith.io/public/wand/libtrace/cfg/setup/bash.rpm.sh' | sudo -E bash
```

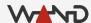

- Add RabbitMQ repositories for RabbitMQ and Erlang
  - Skip this step if you're just installing the provisioner
  - You may want to browse these bash scripts before running them!

```
> rpm --import https://packagecloud.io/rabbitmq/rabbitmq-server/gpgkey
> curl -s https://packagecloud.io/install/repositories/rabbitmq/rabbitmq-server/script.rpm.sh |
sudo bash
> curl -s https://packagecloud.io/install/repositories/rabbitmg/erlang/script.rpm.sh | sudo bash
```

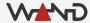

- Add the WAND repository for OpenLI itself
  - You may want to browse the bash script before running it!

```
> curl -1sLf 'https://dl.cloudsmith.io/public/wand/openli/cfg/setup/bash.rpm.sh' | sudo -E bash
```

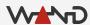

- Install your desired OpenLI components
  - For testing, installing all components on the same host is OK

```
> sudo yum install openli-provisioner
```

- > sudo yum install openli-collector
- > sudo yum install openli-mediator

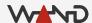

#### What is Installed

- OpenLI binaries end up in /usr/bin
  - openlicollector, openliprovisioner, openlimediator

- OpenLI services are registered with systemd
  - sudo service openli-provisioner status

Documentation is installed in /usr/share/doc/openli

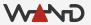

#### /etc/openli

- OpenLI configuration files belong in here
  - Provisioner: /etc/openli/provisioner-config.yaml
  - Collector: /etc/openli/collector-config.yaml
  - Mediator: /etc/openli/mediator-config.yaml
  - Active intercept configuration:
     /etc/openli/running-intercept-config.yaml

- Example configs are pre-installed
  - Named differently to avoid accidental use

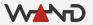

#### /etc/openli

- Rsyslog config for OpenLI is installed in /etc/openli/rsyslog.d
  - Move this config into /etc/rsyslog.d to enable
  - Restart rsyslog daemon
  - OpenLI will then log to /var/log/openli

Otherwise, all OpenLI components log into /var/log/messages

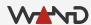

#### Tracking New Releases

https://github.com/wanduow/openli/releases

- Get an Atom feed:
  - https://github.com/wanduow/openli/releases.atom

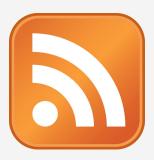

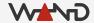

### **Updating Installed Packages**

Debian / Ubuntu

> sudo apt update && sudo apt upgrade

CentOS

> sudo yum update

Fedora

> sudo dnf update

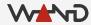

#### Removing Installed Packages

Debian / Ubuntu

```
> sudo apt remove --purge openli-collector
```

CentOS

> sudo yum remove openli-collector

Fedora

> sudo dnf remove openli-collector

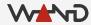

#### **Next Time**

Introduction to the OpenLI Training Lab

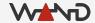